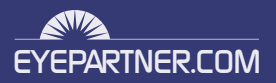

# **TIKILIVE SERVER INSTALL REQUIREMENTS**

# **HARDWARE REQUIREMENTS:**

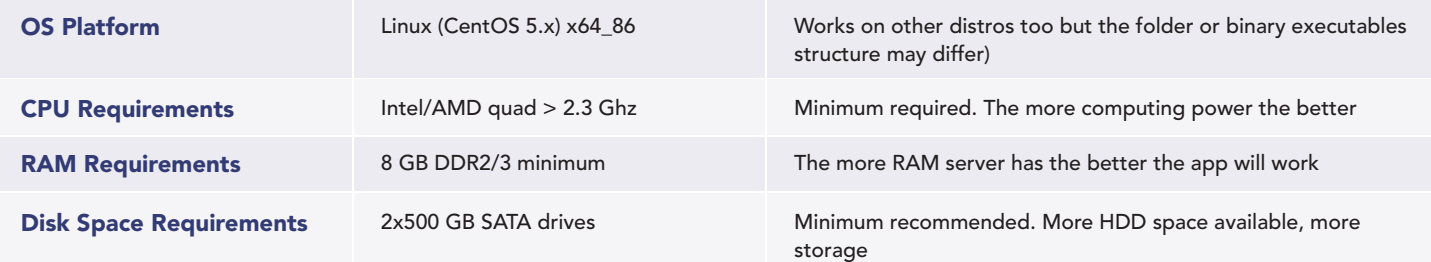

# **SOFTWARE & HARDWARE REQUIREMENTS FOR OPTIONAL MODULES:**

Wowza Media Server 3 HTML5 LIVE + VOD 1 dedicated server running Wowza 3.5 instance

# **DOMAIN IP AND SERVER CONFIG SETTINGS:**

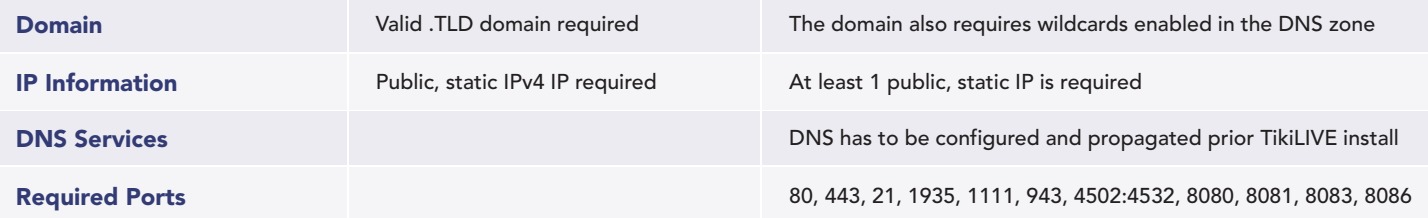

# **RECOMMENDED BACKUP AND ACCESS PROCEDURES:**

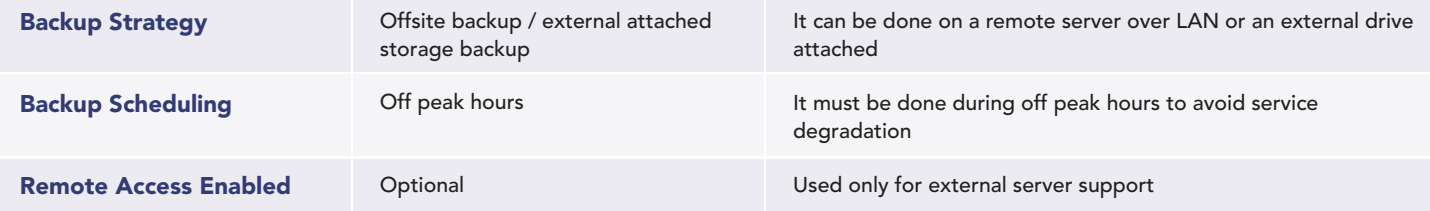

### **REQUIRED SOFTWARE MODULES, 3rd PARTY LICENSES AND SETTINGS**

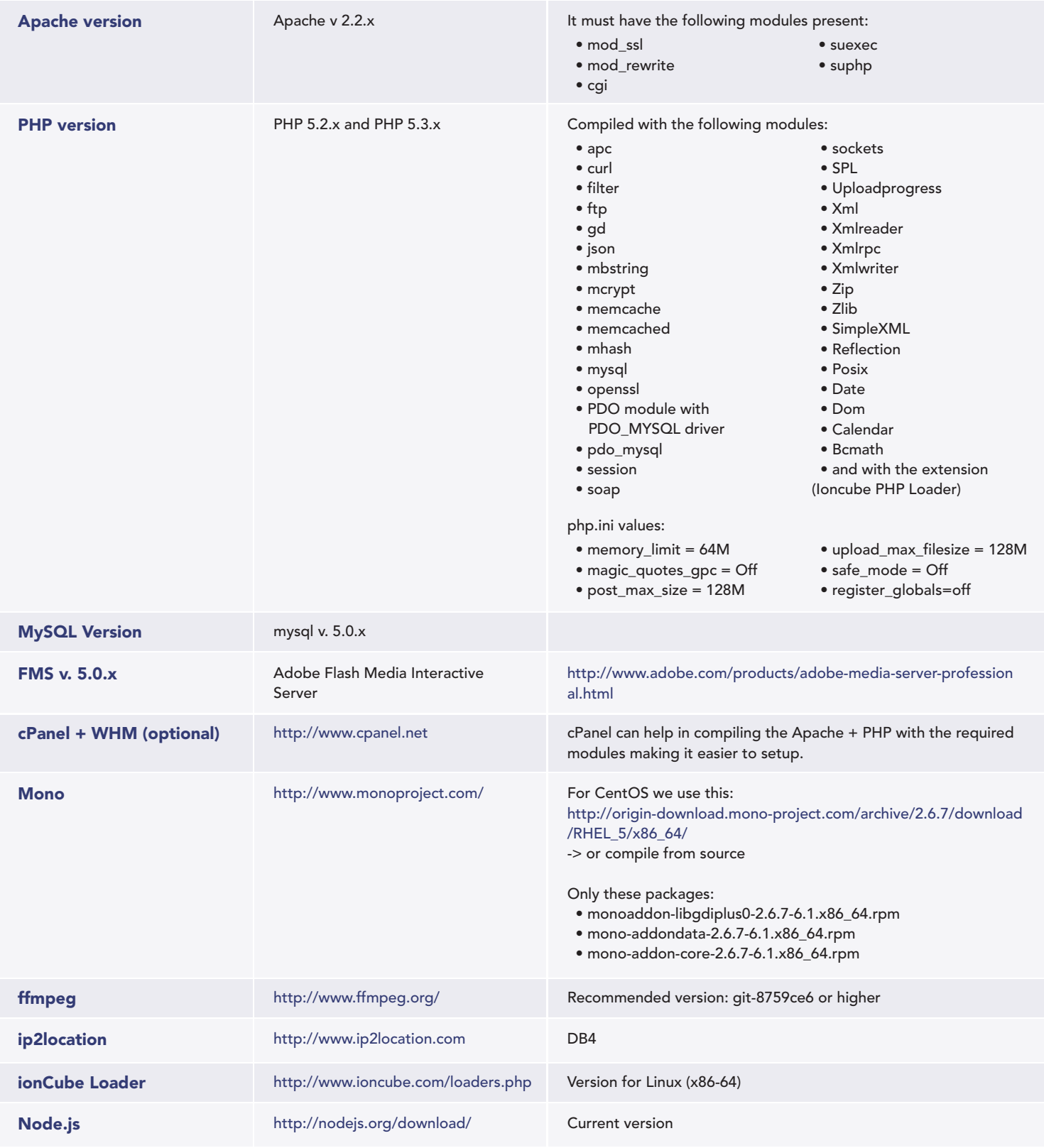

# **INSTALLATION STEPS**

Considering all the required software is installed and configured a typical TikiLIVE install looks like this:

1. Setup the location where the website will be hosted (either under a user's home with apache vhost or in a custom location)

- 2. Setup databases and database users
- 3. Modify the FMS conf files (\*defined below)
- 4. Deploy website
- 5. Setup website config files
- 6. Setup cron jobs
- 7. Install mono (\*defined below)
- 8. Start Silverlight storage (\*defined below)

### 3. Modify the FMS conf files

In FMS config files there are some paths which have to be modified to match the paths where the content of the website is located.

The FMS config files which have to be modified are:

- a. fms.ini
- b. Server.xml
- c. Users.xml
- d. Vhost.xml

fms.ini

(SERVER.HTTPD\_ENABLED = false, VHOST.APPSDIR = /path/to/fms/apps, USERS.HTTPCOMMAND\_ALLOW = true)

### Users.xml

(Replace <Allow>ping</Allow> with <Allow>All</Allow>)

We usually deploy the fms folder in user's home where the vhost is installed. Example: /home/example/fms

If the FMS is installed using the install script from the kit make sure to make the fms folder from /home/example/fms chmod 777 recursive.

Inside the FMS folder will be these folders (applications, encoded\_streams, recorded\_streams, monster\_encoded\_all)

In Vhost.xml at line <Streams></Streams> make it look like: <Streams>recorded\_streams;/home/example/fms/recorded\_streams</Streams> <Streams>encoded\_streams;/home/example/fms/encoded\_streams</Streams>

FMS requires these libs to be present on the server (libcap nspr libstdc++).

### 7. Install mono

After mono is installed a symlink is created from /opt/novell/mono/bin/mono to /usr/bin/mono.

### 8. Start silverlight storage

Silverlight storage contains 2 folders (WSPolicy and WSStorage). WSPolicy must be executed as root while WSStorage must be executed as the user under which the website is deployed.

These 2 folders must reside in a folder called monster which will reside in user's home under which the website is deployed (Example: /home/example/monster).

### **ADDITIONAL NOTES**

If firewall is present on server it must be configured to allow external connections on following ports (80, 443, 21, 1935, 1111, 943, 4502:4532, 8080, 8081, 8083, 8086).

Any other missing dependency for the required packages has to be installed by the one in charge of the server administration.

[For details on how to Install TikiLIVE zip file click here.](https://docs.google.com/a/eyepartner.com/document/d/1bPMNMkWdfIWs98DZNOo1SEbbY3du4LHN8UwYk6GGarQ/pub)

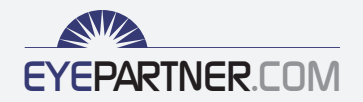